## **2.6 Artikel til Det Sker**

En artikel er en journalistisk bearbejdet beskrivelse af et emne eller aktivitet af generel karakter.

Det er områderedaktørens beslutning, om en artikel skal bruges i Det Sker.

For at se oversigt over allerede oprettede artikler, klikker du på Alle artikler menuen (1). Fra oversigten kan du slette en artikel ved at klikke på det røde minus (2) eller redigere den ved at klikke på redigeringsikonet (3). For at oprette en ny artikel klikker du på Opret ny artikel knappen (4). Listen over artikler kan sorteres ved at klikke på overskrifterne (5).

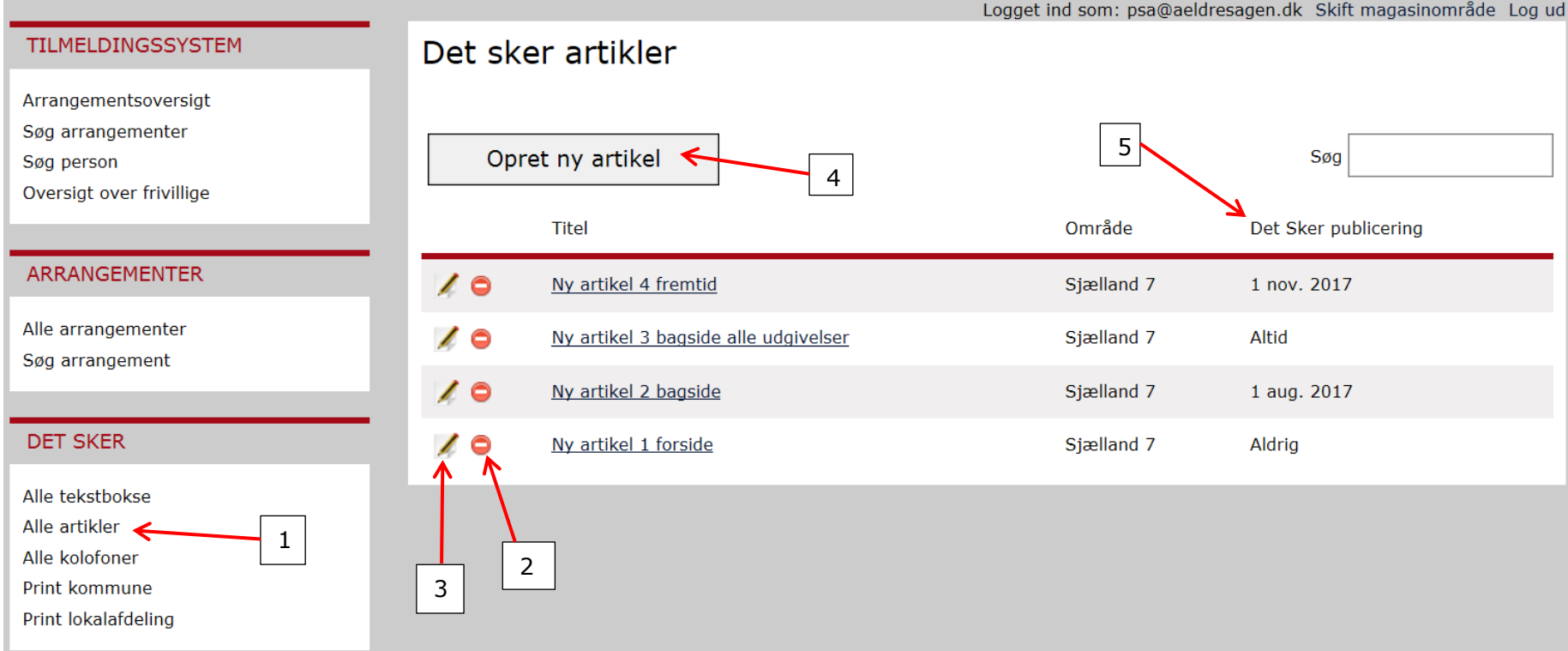

I områderedaktørens låsningsperiode kan der ikke oprettes artikler til Det Sker. Områderedaktøren mailer til alle lokalredaktører med  $\mathbf{u}$ besked om låsningsperioder. Der kan godt oprettes nye artikler uden at vælge Det Sker nummer.

Felterne udfyldes (1). Marker, om du ønsker artiklen anbragt på forsiden eller bagsiden af Det Sker (2), og om områderedaktøren skal tilbydes artiklen i alle fremtidige numre af Det Sker eller kun enkelte numre (3). Klik Opret og Ok (4).

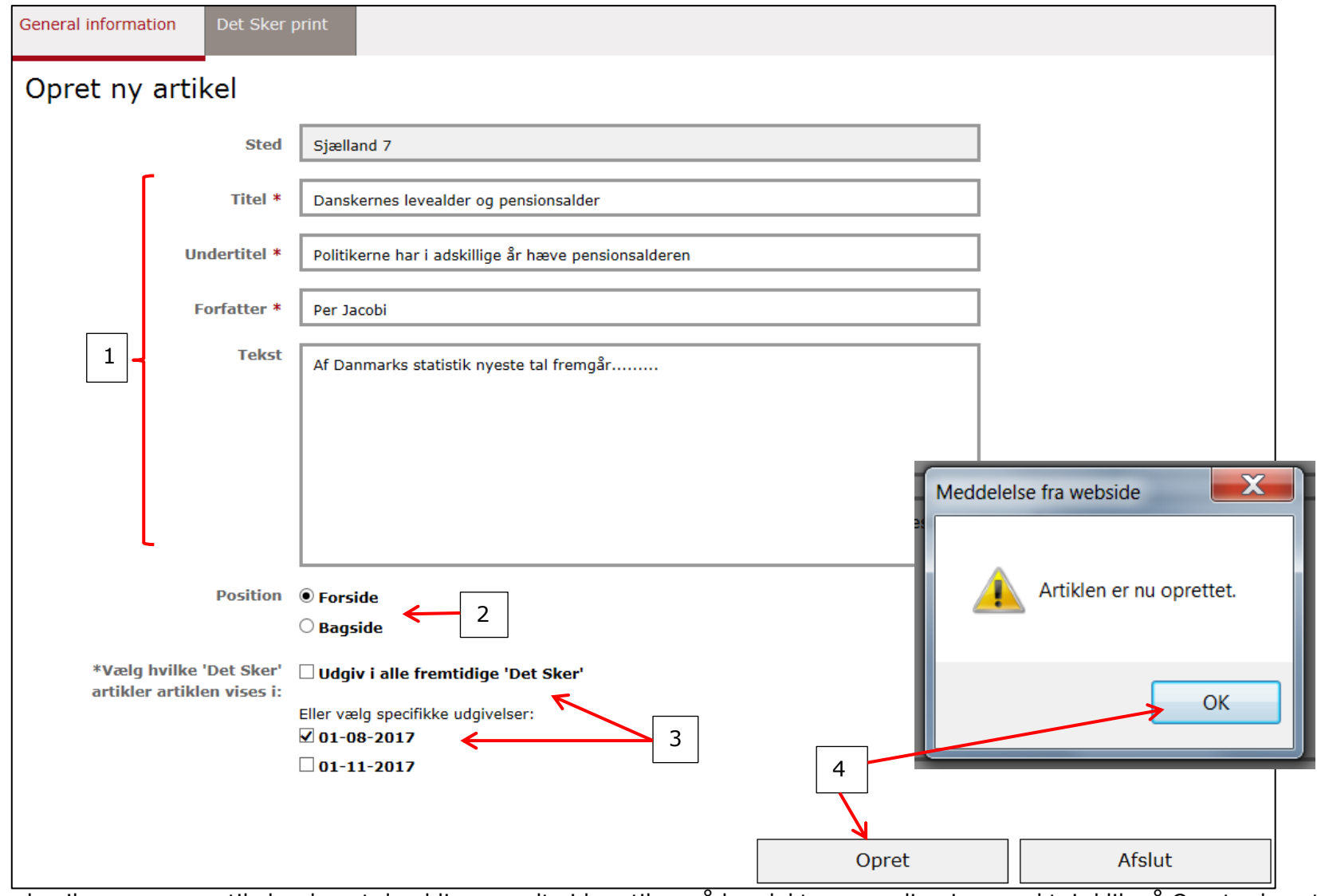

Hvis du vil gemme en artikel, uden at den bliver sendt videre til områderedaktørens redigeringsværktøj, klik på Opret uden at vælge Det Sker udgivelser.

 $\mathbf{u}$ 

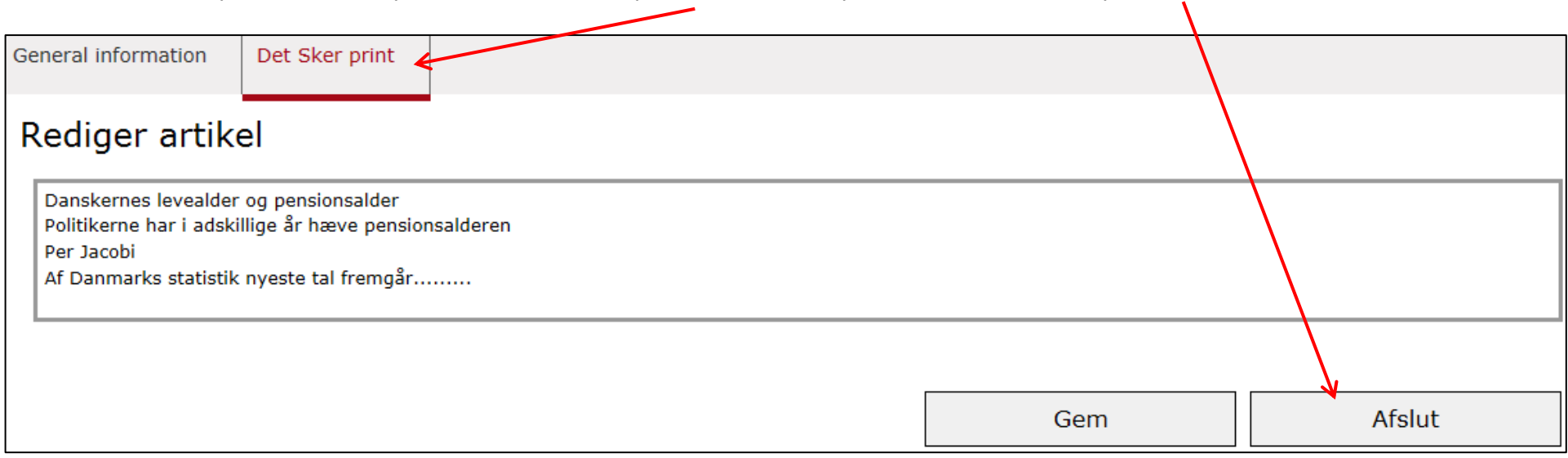

Når der er klikket Opret, kan du se preview ved at klikke på fanen Det Sker print. Luk ved at klikke på Afslut

Artiklen vises i listen over artikler, og du kan se, i hvilke Det Sker-numre artiklen bliver tilbudt til områderedaktøren. Hvis ingen er valgt, vil der stå Aldrig i kolonnen.

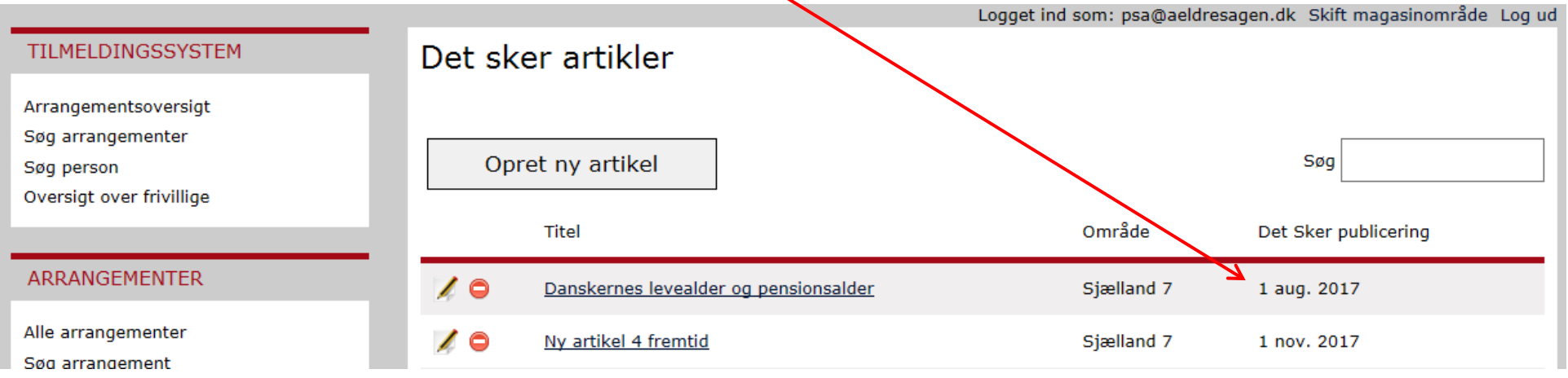